IPv6 Protocol Configuration

### **Table of Contents**

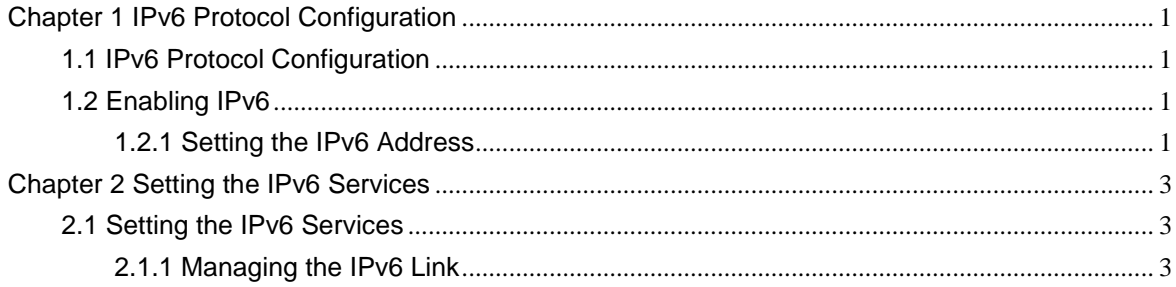

# <span id="page-2-0"></span>**Chapter 1 IPv6 Protocol Configuration**

#### <span id="page-2-1"></span>1.1 IPv6 Protocol Configuration

The configuration of the IPv6 address of the router only takes effect on the VLAN interface, not on the physical interface.

The IPv6 protocol is disabled in default state. If the IPv6 protocol need be used on a VLAN interface, this protocol should be first enabled in VLAN interface configuration mode. To enable the IPv6 protocol, users have to set the IPv6 address. If on a VLAN interface at least one IPv6 address is set, the VLAN interface can handle the IPv6 packets and communicates with other IPv6 devices. Otherwise, there will be no IPv6 address and the protocol will not be enabled.

To enable the IPv6 protocol, users should finish the following task:

- Setting at least one IPv6 address in VLAN interface configuration mode
- <span id="page-2-2"></span>1.2 Enabling IPv6
- <span id="page-2-3"></span>1.2.1 Setting the IPv6 Address

The IPv6 address is used to determine the destination address to which the IPv6 packets can be sent. There are three kinds of IPv6 addresses.

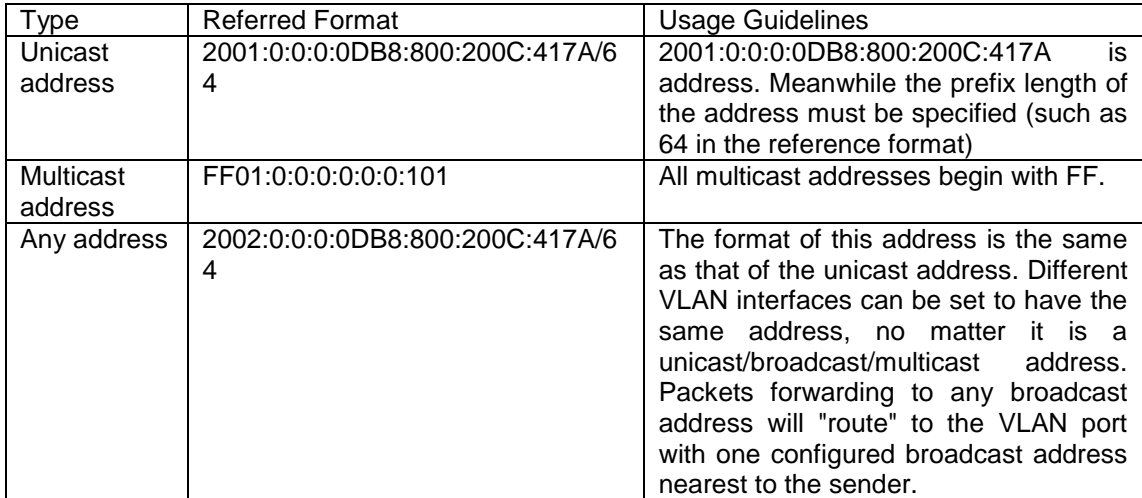

For the further details of the IPv6 address, see RFC 4291.

In order to enable IPv6, users must set a unicast address in VLAN interface configuration mode. The set unicast address must be one or multiple addresses of the following type:

- IPv6 link-local address
- Global IPv6 address

To set an IPv6 link-local address in VLAN interface configuration mode, run the following commands.

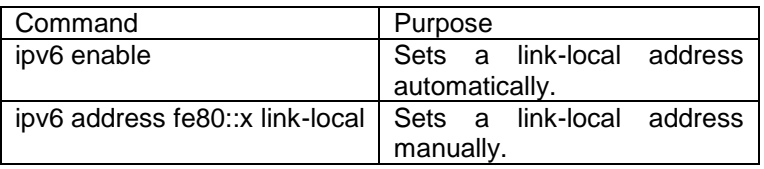

**Note:**

The link-local address must begin with fe80. The default length of the prefix is 64 bit. At

manual settings only the values at the last 64 bits can be designated.

- On a VLAN interface can only one link-local address be set.
- After IPv6 is enabled through the configuration of the link-local address, IPv6 only takes effect on the local link.

To set a global IPv6 address in VLAN interface configuration mode, run the following commands.

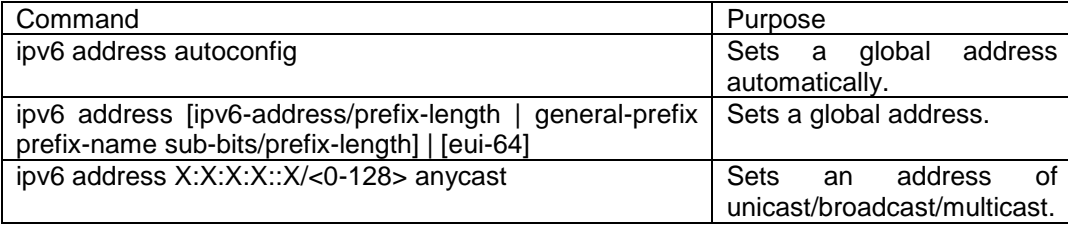

**Note:**

- When IPv6 is enabled through the configuration of a global address, all interconnected IPv6 device can be handled by IPv6.
- If a link-local address has not been set before the configuration of the global address, the system will set a link-local address automatically.

## <span id="page-4-0"></span>**Chapter 2 Setting the IPv6 Services**

#### <span id="page-4-1"></span>2.1 Setting the IPv6 Services

After IPv6 is enabled, all services provided by IPv6 can be set. The configurable IPv6 service is shown below:

(1) Managing the IPv6 Link

<span id="page-4-2"></span>2.1.1 Managing the IPv6 Link

IPv6 provides a series of services to control and manage the IPv6 link. This series of services includes:

- (1) Setting the MTU of IPv6
- (2) Setting IPv6 redirection
- (3) Setting IPv6 destination unreachablity
- (4) Setting IPv6 ACL

#### **1. Setting the MTU of IPv6**

All interfaces have a default IPv6 MTU. If the IP message length exceeds MTU, the routing switch segments the message.

To set IPv6 MTU on a specific interface, run the following command in interface configuration mode:

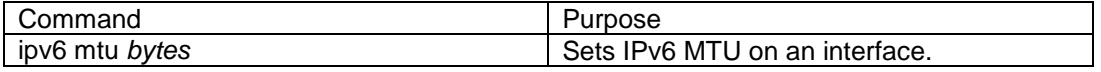

#### **2. Setting IPv6 redirection**

Sometimes the host selects an unfavorable route. After a routing switch on the route receives a message from the host, it is to check the routing table and then forward the message through the message-receiving interface to another switch that is in the same network segment as the host. In this case, the switch notifies the source host of directly sending the message with the destination to another switch without winding itself. The redirection message requires the source host to discard the original route and take more direct route suggested in the message. Many host's operating system adds a host route to its routing table. However, the routing switch is more willing to trust information obtained through the routing protocol. Therefore, the switch would not add the host route according to the information.

IPv6 redirection is opened by default. However, if a hot standby router protocol is configured on an interface, IPv6 redirection is automatically closed. If the hot standby router protocol is canceled, this function will not automatically opened.

To enable IPv6 redirection, run the following command:

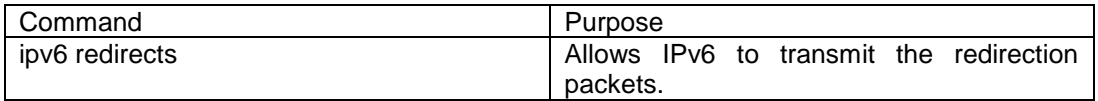

#### **3**. **Setting IPv6 Destination Unreachablity**

In many cases, the system will automatically transmit the destination-unreachable

packets. Users can close this function. If this function is closed, the system will not transmit the ICMP unreachable packets.

To enable this function, run the following command:

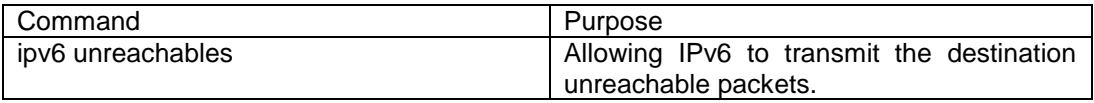

#### **4**. **Setting IPv6 ACL**

Users can use ACL to control the reception and transmission of packets on a VLAN interface. If you introduce ACL on a VLAN interface in global configuration mode and designate the filtration's direction, the IPv6 packets will be filtered on this VLAN interface. To filter the IPv6 packets, run the following command in interface configuration mode.

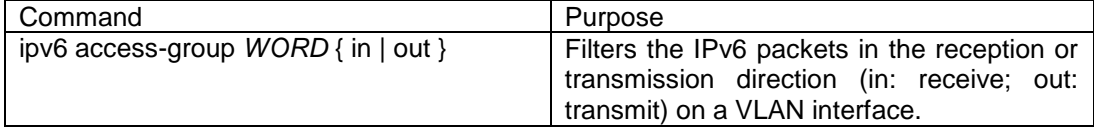